## Мы всегда готовы помочь!

www.philips.com/welcome Зарегистрируйте свое устройство и получите поддержку на

## GoGEAR

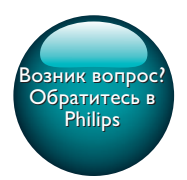

SA4DOT02 SA4DOT04 SA4DOT08

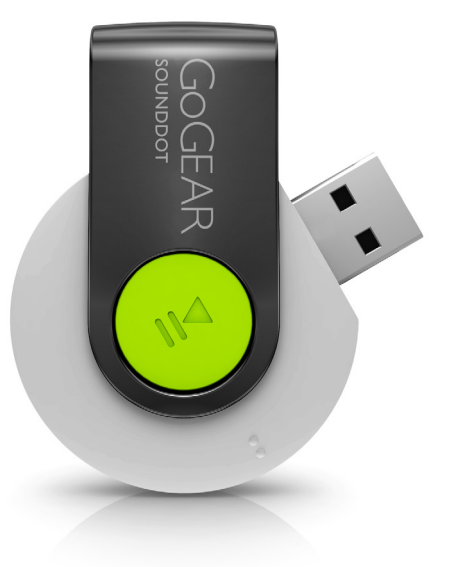

# Руководство пользователя

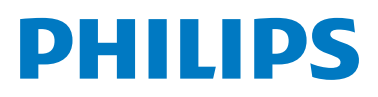

## Содержание

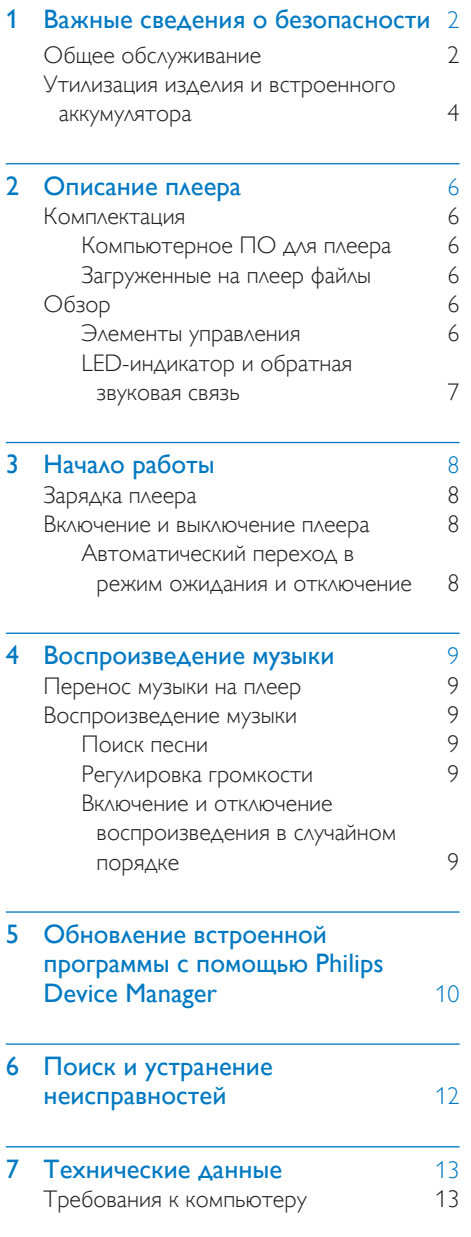

### Необходима помощь?

### Посетите

### www.philips.com/welcome

Там вы сможете найти полный комплект сопутствующих материалов, таких как руководство пользователя, последние версии программного обеспечения и ответы на часто задаваемые вопросы.

## <span id="page-3-0"></span>**Важные** сведения о безопасности

### <span id="page-3-1"></span>Общее обслуживание

Перевод данного документа предоставляется исключительно в справочных целях.

В случае обнаружения расхождений между текстом на английском и русском языках, текст на английском языке имеет преимущественную силу.

### Внимание

- Чтобы избежать повреждений или сбоев в работе устройства, выполняйте следующие инструкции.
- Используйте только источники питания, перечисленные в руководстве пользователя.
- Не подвергайте устройство чрезмерному нагреву от отопительного оборудования или прямых солнечных лучей.
- Не роняйте устройство и не допускайте падения на него других предметов.
- Не допускайте погружения устройства в воду. Не допускайте попадания воды в гнездо для наушников или в батарейный отсек, так это может привести к серьезному повреждению.
- Работающие вблизи устройства мобильные телефоны могут вызвать помехи.
- Делайте резервные копии своих файлов. Всегда сохраняйте оригиналы файлов, загружаемых на устройство. Компания Philips не несет ответственности за потерю любых данных или утрату возможности их чтения/воспроизведения в случае, если устройство повреждено.
- Во избежание проблем управляйте файлами (передача, удаление и т.д.) только с помощью прилагаемого музыкального программного обеспечения.
- Не пользуйтесь чистящими средствами содержащими спирт, аммиак, бензин или абразивные средства, так как они могут повредить устройство.
- Запрещается подвергать элементы питания (аккумуляторный блок или батареи) воздействию высоких температур, включая прямые солнечные лучи, огонь и т.п.
- При неправильной замене батарей возникает опасность взрыва. Заменяйте батареи только такой же или эквивалентной моделью.

### Рабочая температура и температура хранения

- Диапазон рабочих температур составляет от 0 до 45º C
- Храните устройство в помещении при температуре от -20 до 45ºC
- Срок службы батареи может сократиться в условиях низкой температуры.

### Запасные части/аксессуары:

Для заказа запасных частей или аксессуаров к устройству посетите сайт www.philips.com/ support.

### Правила безопасности при прослушивании

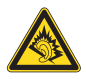

A pleine puissance. l'écoute prolongée du baladeur peut endommager l'oreille de l'utilisateur.

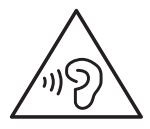

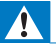

Предупреждение

Во избежание повреждения слуха не слушайте музыку на большой громкости в течение длительного времени.

### Максимальное выходное напряжение плеера не превышает 150 мВ.

#### Модификации

Модификации, внесенные без согласия производителя, могут привести к утрате пользователем права на использование этого устройства.

#### Информация об авторских правах

Все торговые марки и торговые наименования являются собственностью соответствующих компаний и организаций. Несанкционированное копирование материалов с компакт-дисков или из сети Интернет является нарушением авторских прав и международных договоров. Незаконное создание копий защищенных материалов, в том числе компьютерных программ, файлов, музыкальных записей и записей теле- и радиопередач может являться нарушением закона об авторском праве и быть уголовно наказуемым. Данное оборудование не может быть использовано В ЭТИХ ЦАЛЯХ.

Windows Media и логотип Windows являются зарегистрированными торговыми марками

корпорации Microsoft в США и/или других странах.

Будьте ответственны! Уважайте авторские права.

## Be responsible **Respect copyrights**

Компания Philips уважает право окружающих на интеллектуальную собственность и просит ответного уважения у своих пользователей.

Мультимедийный контент в сети Интернет может создаваться и/или распространяться без разрешения владельца авторских прав. Несанкционированное копирование или распространение контента может привести к нарушению законов об авторском праве в различных странах, включая вашу. Ответственность за нарушение законов об авторском праве лежит на вас. Запись и передача на проигрыватель видеоданных, загруженных на ваш КОМПЬЮТЕР, МОЖЕТ ОСУЩЕСТВЛЯТЬСЯ ЛИШЬ в том случае, если речь идет о свободно копируемом контенте, либо данных, на которые у вас имеется надлежащая лицензия. Вы можете использовать данный контент лишь для частного, некоммерческого воспроизведения. Вы должны соблюдать последующие инструкции об авторском праве, предоставленные владельцем прав на данный контент. Например, положение о запрете на дальнейшее копирование. Видеопотоки могут создаваться с ИСПОЛЬЗОВАНИЕМ ТЕХНОЛОГИИ ЗАШИТЫ от копирования, которая не позволяет создавать копии файлов. В этой ситуации функция записи работать не будет, о чем вас предварительно уведомит сообщение.

#### Регистрация данных

Philips стремится к улучшению качества и эксплуатационных возможностей своей продукции. Для распознавания профиля

использования устройство регистрирует некоторую информацию/данные в энергонезависимой памяти устройства. Такие данные используются для диагностики и определения неисправностей или проблем, которые могут возникнуть при использовании устройства. К таким данным относится, например, продолжительность воспроизведения в режиме музыки и тюнера, количество случаев разрядки аккумулятора и т.д. В сохраненных данных не отображаются сведения о контенте или используемом носителе, а также об источнике загрузки. Данные, сохраненные на устройстве, используются ТОЛЬКО при возвращении устройства пользователем в сервисный Центр и ИСКЛЮЧИТЕЛЬНО в целях упрощения диагностики неисправностей и предотвращения появления этих неисправностей в дальнейшем. Сохраненные данные должны быть предоставлены пользователю по первому требованию.

### <span id="page-5-0"></span>Утилизация изделия и встроенного аккумулятора

Изделие разработано и изготовлено с применением высококачественных деталей и компонентов, которые подлежат переработке и повторному использованию. Не выбрасывайте изделие вместе с бытовыми отходами. Для утилизации электрических и электронных изделий необходимы сведения о местной системе раздельной утилизации отходов и элементов питания

Правильная утилизация таких изделий поможет предотвратить возможные негативные последствия для окружающей среды и здоровья человека.

Дополнительную информацию о пунктах утилизации в вашем регионе см. на веб-сайте www.recycle.philips.com.

#### Внимание

Извлечение встроенного аккумулятора приводит к потере гарантии и может стать причиной повреждения изделия.

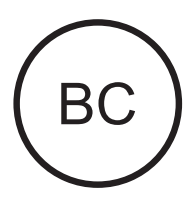

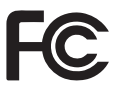

 $<sub>ADMAMA</sub>$ </sub> Philips Примечание для США

Настоящее оборудование было протестировано и признано соответствующим ограничениям для цифровых устройств класса В. что соответствует части 15 правил комиссии **FCC. Такие ограничения были разработаны** для обеспечения разумной защиты от вредных помех при местной установке. Данное оборудование вырабатывает, использует и может излучать радиоволновую энергию. Несоблюдение инструкций при его установке может стать причиной возникновения помех радиосвязи. Однако в некоторых случаях даже при правильной установке отсутствие помех не гарантируется. Если настоящее оборудование является источником помех для радио или телевизора (что можно определить, включая и выключая устройство), можно устранить помехи, выполнив следующие действия.

- Переместите приемную антенну.
- Увеличьте расстояние между оборудованием и ресивером.
- Подключите оборудование к розетке электросети, к которой не подключен ресивер.
- За справками обращайтесь по месту приобретения изделия или к специалистам по радио- и телеоборудованию.

Устройство соответствует правилам FCC, части-15 и 21 CFR 1040.10. При работе устройства выполняются следующие условия:

- Устройство не вызывает помех.
- Устройство устойчиво к приему входящих помех, включая помехи, которые могут нежелательным образом повлиять на работу устройства.

### Примечание для Канады

Данное цифровое устройство класса B соответствует требованиям ICES-003 (Канада).

<span id="page-7-0"></span>2 Описание плеера

#### Примечание

• Изображения приведены только в качестве примеров. Philips оставляет за собой право изменять цвет/конструкцию изделия без предварительного уведомления.

### <span id="page-7-1"></span>Комплектация

Проверьте наличие в комплекте указанных ниже компонентов.

Плеер

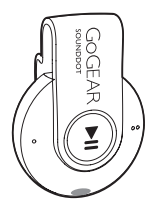

Наушники

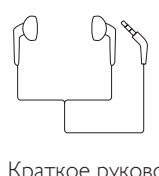

Краткое руководство

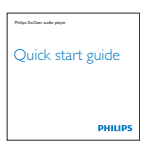

Паспорт безопасности и гарантия

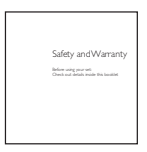

### <span id="page-7-2"></span>Компьютерное ПО для плеера

Устройство SOUNDDOT совместимо со следующими программами на компьютере:

Philips Device Manager (позволяет получать обновления встроенной программы и восстановить работу плеера)

### <span id="page-7-3"></span>Загруженные на плеер файлы

На плеер SOUNDDOT загружены следующие файлы:

- Руководство пользователя
- Часто задаваемые вопросы

### <span id="page-7-4"></span>Обзор

### <span id="page-7-5"></span>Элементы управления

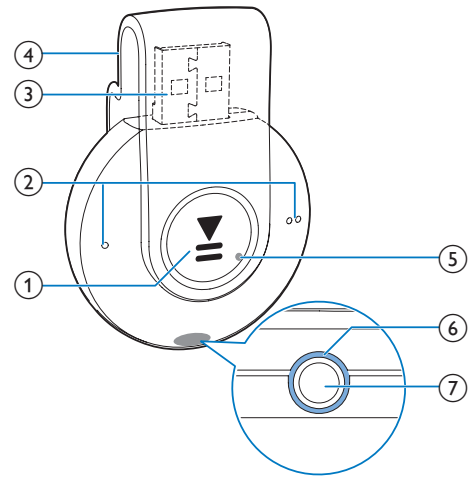

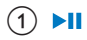

- Долгое нажатие: включение или отключение
- Нажатие: приостановка/ возобновление воспроизведения
- Двойное нажатие во время воспроизведения: включение или отключение воспроизведения в случайном порядке

### $\Omega$   $\bullet$  /  $\bullet$

- Нажатие: увеличение и уменьшение громкости
- Долгое нажатие: переход к предыдущей или следующей песне
- c USB-разъем для зарядки аккумулятора и передачи данных.
- (4) Зажим
- (5) RESET
	- Если плеер не реагирует на нажатия клавиш, нажмите кнопку в этом отверстии наконечником шариковой ручки
- **(6)** LED-индикатор
- $\circledื$ - ନ
	- Разъем для наушников 3,5 мм

### <span id="page-8-0"></span>LED-индикатор и обратная звуковая связь

LED-индикатор и/или обратная звуковая связь сигнализируют о состоянии плеера.

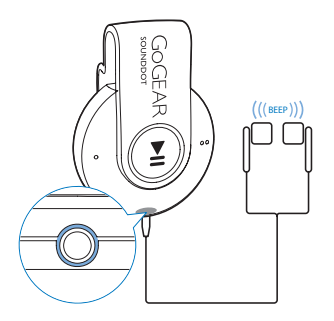

# <span id="page-9-0"></span>3 Начало работы

### <span id="page-9-1"></span>Зарядка плеера

**SOUNDDOT** оснащен встроенным аккумулятором, который можно заряжать через USB-разъем компьютера.

- Поверните USB-разъем, чтобы подключить SOUNDDOT к компьютеру.
	- » Во время зарядки индикатор меняет цвет, сообщая об уровне заряда аккумулятора.
	- » Когда аккумулятор заряжен, загорается зеленый индикатор.

<span id="page-9-2"></span>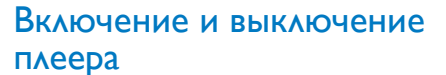

- Нажмите и удерживайте **II**, пока не загорится зеленый или красный световой индикатор.
	- » Включение питания: загорается зеленый индикатор. Начинается воспроизведение музыки.
	- » Отключение питания: загорается красный индикатор. Раздается один звуковой сигнал.

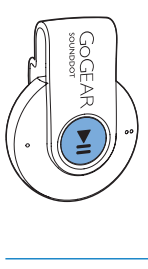

### <span id="page-9-3"></span>Автоматический переход в режим ожидания и отключение

Этот плеер поддерживает функцию автоматического перехода в режим ожидания и отключения, которая помогает экономить заряд аккумулятора. Плеер отключается через 5 минут бездействия (без воспроизведения музыки и нажатия кнопок).

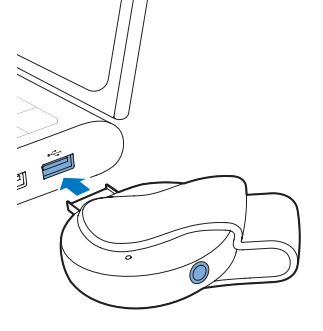

### Совет

- Когда уровень заряда аккумулятора составляет менее 15 %, мигает красный индикатор и раздается два звуковых сигнала.
- Число зарядных циклов аккумулятора ограничено. Срок службы аккумулятора и число циклов зарядки зависит от частоты использования и выбранных настроек.

## <span id="page-10-0"></span>4 Воспроизведение музыки

### <span id="page-10-1"></span>Перенос музыки на плеер

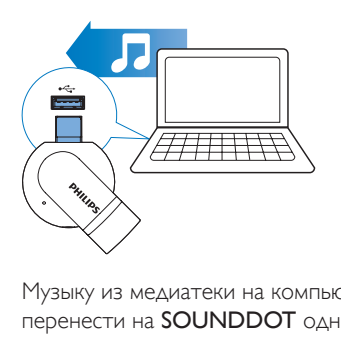

Музыку из медиатеки на компьютере можно перенести на SOUNDDOT одним из следующих методов:

> • перетаскивание музыкальных файлов из проводника Windows.

### Перенос музыкальных файлов из проводника Windows методом перетаскивания

- 1 Подключите плеер SOUNDDOT к компьютеру.
- 2 На компьютере откройте папку Мой компьютер или Компьютер:
	- перетащите музыкальные файлы с компьютера на SOUNDDOT.

### <span id="page-10-2"></span>Воспроизведение музыки

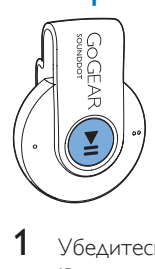

1 [Убедитесь, что плеер включен](#page-9-2) (см. 'Включение и выключение плеера' на стр. [8](#page-9-2)).

- » Загорится зеленый индикатор. Начинается воспроизведение музыки.
- » Во время воспроизведения зеленый индикатор мигает через определенные интервалы.
- $2$  Нажмите  $\blacksquare$  Для приостановки или возобновления воспроизведения.

### <span id="page-10-3"></span>Поиск песни

- Нажмите и удерживайте / • для перехода к предыдущей или следующей песне.
	- » Раздается один звуковой сигнал.

### <span id="page-10-4"></span>Регулировка громкости

- $H$ ажмите  $\bullet$  /  $\bullet$   $\bullet$ .
	- » Во время воспроизведения музыки вы услышите изменение уровня громкости.

### <span id="page-10-5"></span>Включение и отключение воспроизведения в случайном порядке

- Во время воспроизведения музыки дважды нажмите **»II**.
	- » Вы услышите два звуковых сигнала. Зеленый индикатор будет мигать двойной вспышкой через определенные интервалы.
	- » Песни воспроизводятся в случайном порядке.
- 2 Чтобы отключить воспроизведение в случайном порядке, опять дважды нажмите $\blacktriangleright$ II.
	- » Вы услышите один звуковой сигнал. Зеленый индикатор будет мигать через определенные интервалы.
	- » Песни воспроизводятся по порядку.

<span id="page-11-0"></span>5 Обновление **встроенной** программы С ПОМОЩЬЮ **Philips Device** Manager

### Установка Philips Device Manager

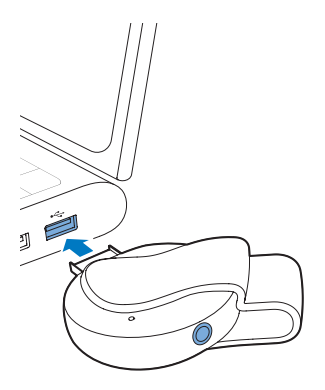

- 1 Подключите плеер **SOUNDDOT** к КОМПЬЮТЕРУ.
- 2 На компьютере выберите Мой **компьютер** (для Windows XP/Windows 2000) или Компьютер (для Windows Vista/Windows 7/8).
- $\mathbf{3}$ Шелкните правой кнопкой мыши значок Philips GoGear SOUNDDOT. Выберите **ПУНКТ Install Philips Device Manager** (установить Philips Device Manager).
	- Или нажмите значок Philips GoGear **SOUNDDOT.** Дважды щелкните **BHAMOK Installer exer**
- 4 Следуйте инструкциям на экране, чтобы выполнить установку приложения.

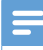

#### Примечание

Перед выполнением установки необходимо ПОИНЯТЬ УСЛОВИЯ ЛИНЕНЗИОННОГО СОГЛАШЕНИЯ.

### Проверка на наличие обновлений встроенной программы

- 1 Проверьте, подключен ли компьютер к Интернету.
- $\mathcal{D}$ Запустите Philips Device Manager.
	- Появится диалоговое окно.
- 3 Подключите **SOUNDDOT** к компьютеру.
	- → При подключении устройства в текстовом поле отобразится индикация "SA4DOTXX".
	- → Вы можете узнать текущую версию встроенной программы на устройстве.

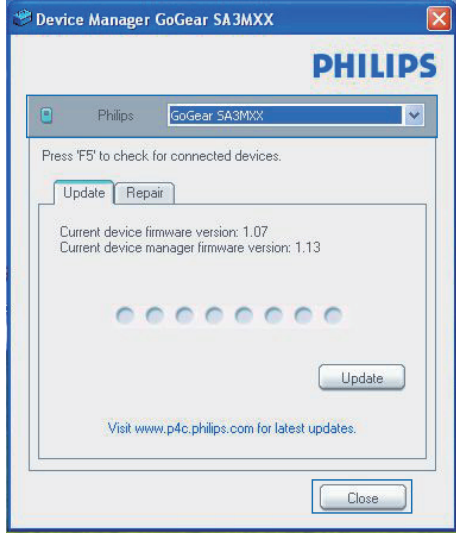

- $\boldsymbol{4}$ Проверка на наличие обновление встроенной программы.
	- (1) Закройте диалоговое окно Philips Device Manager.

(2) В нижней части экрана ПК нажмите правой кнопкой № и выберите Check for updates (Проверить наличие обновлений).

©heck for updates<br>
Disable check for updates\<br>
Launch Device Manager<br>
Exit<br>
→ Программа Philips SA4DOTXX<br>
Device Manager проверит

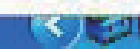

Device Manager проверит наличие обновлений в Интернете.

### Обновление встроенной программы

- 1 Если доступно обновление встроенной программы, следуйте инструкциям на экране для загрузки и установки встроенной программы.
- 2 Отключите SOUNDDOT от компьютера.
	- » После обновления встроенной программы SOUNDDOT перезагрузится и будет готов к использованию.

## <span id="page-13-0"></span> $6<sup>1</sup>$ Поиск и устранение неисправностей

Если **SOUNDDOT** работает неправильно или изображение на дисплее останавливается, выполните сброс настроек (это не приведет к потере данных):

### Как произвести сброс настроек SOUNDDOT?

- Надавите булавкой или другим острым предметом на отверстие сброса на плеере **SOUNDDOT**. Удерживайте до отключения плеера.
- Если использование функции сброса не решило проблему, выполните восстановление заводских параметров плеера SOUNDDOT с помощью программы Philips Device Manager.
- $\mathbf 1$ Запустите на компьютере Philips Device Manager.
- $\mathbf{2}$ Выберите режим восстановления.
	- 1) Выключите плеер SOUNDDOT.
	- (2) Нажмите и удерживайте кнопку регулировки громкости ● ●, затем подключите плеер SOUNDDOT к ΠК.
	- (3) Удерживайте кнопку, пока Philips Device Manager не распознает плеер SOUNDDOT и не перейдет в режим восстановления.
- 3 Запустите процесс восстановления.
	- (1) В меню Philips Device Manager щелкните кнопку Восстановление. Следуйте инструкциям на экране, чтобы завершить процесс **ВОССТАНОВАРНИЯ.**

(2) После завершения восстановления отключите плеер SOUNDDOT от компьютера.

 $\overline{\mathbf{4}}$ Перезапустите SOUNDDOT.

## <span id="page-14-0"></span>7 Технические данные

- Питание
	- Источник питания: литийионный полимерный встроенный аккумулятор 110 мА/ч
	- Время воспроизведения Аудио (.mp3): до 6 часов
	- Быстрая зарядка: 6-минутной зарядки достаточно для воспроизведения в течение 60 минут

### Программное обеспечение

**Philips Device Manager: ДЛЯ** обновления встроенной программы и восстановления работы плеера

### Подключения

- Наушники 3,5 мм
- Высокоскоростной порт USB 2.0

### Звук

- Разделение каналов: 45 дБ
- Частотный отклик: 20–18 000 Гц
- Выходная мощность: 2 x 2,4 мВт
- Соотношение сигнал/шум: > 84 дБ

### Воспроизведение аудиофайлов

Поддерживаемые форматы:

- MP3 Битрейт: 8–320 кбит/с и переменный битрейт Частоты дискретизации: 8, 11,025, 16, 22,050, 32, 44,1, 48 кГц
- WMA (без защиты) Битрейт: 5–320 кбит/с Частоты дискретизации: 8, 11,025, 16, 22,050, 32, 44,1, 48 кГц
- WAV

### Медианосители

Емкость встроенной памяти²:

- Флеш-память NAND SA4DOT02 емкостью 2 ГБ
- Флеш-память NAND SA4DOT04 емкостью 4 ГБ

• Флеш-память NAND SA4DOT08 емкостью 8 ГБ

### Передача мультимедийных файлов<sup>3</sup>

• Проводник Windows (перенос)

### Примечание

- Характеристики могут быть изменены без предварительного уведомления.
- Число циклов зарядки аккумулятора ограничено. Срок службы аккумулятора и число циклов зарядки зависит от частоты использования и выбранных настроек.
- ² 1 ГБ = 1 миллиард байтов; доступный объем памяти будет меньше. Полный объем памяти может быть недоступен, так как часть памяти используется плеером. Емкость определяется из расчета 4 минуты на аудиодорожку при кодировании в формате MP3 со скоростью 128 кбит/с.
- <sup>3</sup> Скорость передачи может зависеть от операционной системы и конфигурации программного обеспечения.

### <span id="page-14-1"></span>Требования к компьютеру

- ОС Windows® XP (пакет обновлений SP3 или выше) / Vista / 7
- Процессор Pentium III 800 МГц или выше
- 512 МБ ОЗУ
- 500 МБ свободного места на жестком диске
- Подключение к Интернету
- Windows® Internet Explorer 6.0 или более поздней версии
- Привод CD-ROM
- Порт USB

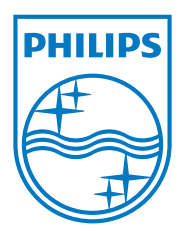

2013 © WOOX Innovations Limited. All rights reserved. Philips and the Philips' Shield Emblem are registered trademarks of Koninklijke Philips N.V. and are used by WOOX Innovations Limited under license from Koninklijke Philips N.V. SA4DOT\_37\_UM\_V2.0 wk1350.5